IBM Tivoli License Manager

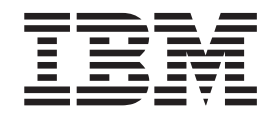

# Readme File for Interim Fix 1.1.1–TLM–0002 and Interim Fix 1.1–TLM\_WEP–0001

IBM Tivoli License Manager

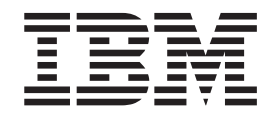

# Readme File for Interim Fix 1.1.1–TLM–0002 and Interim Fix 1.1–TLM\_WEP–0001

**Note**

Before using this information and the product it supports, read the information in ["Notices"](#page-22-0) on page 17.

#### **First Edition (July 2003)**

This edition applies to interim fix 1.1.1–TLM–0002 for version 1, release 1, modification 1 of IBM Tivoli License Manager (program number 5724-D33), and interim fix1.1–TLM\_WEP–0001 for version 1, release 1, of the Warehouse Enablement Pack for IBM Tivoli License Manager (program number 5724-D33).

IBM welcomes your comments.

Address your comments to:

IBM License Management Information Development Rome Tivoli Lab IBM Italia S.p.A. Via Sciangai, 53 00144 Rome Italy

Fax Number: (+39) 06 5966 2077

Internet ID: LMPUBS@IT.IBM.COM

When you send information to IBM, you grant IBM a non-exclusive right to use or distribute the information in any way it believes appropriate without incurring any obligation to you.

**© Copyright International Business Machines Corporation 2001, 2003. All rights reserved.**

US Government Users Restricted Rights – Use, duplication or disclosure restricted by GSA ADP Schedule Contract with IBM Corp.

## **Contents**

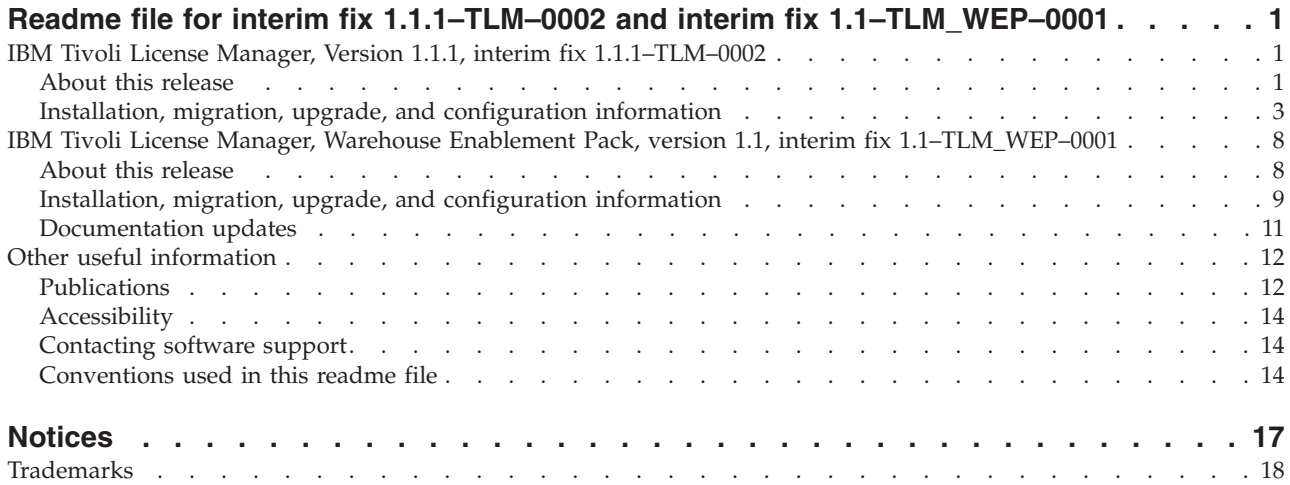

## <span id="page-6-0"></span>**Readme file for interim fix 1.1.1–TLM–0002 and interim fix 1.1–TLM\_WEP–0001**

This readme file is divided into three sections, as follows:

- v "IBM Tivoli License Manager, Version 1.1.1, interim fix 1.1.1–TLM–0002" provides important information about interim fix 1.1.1–TLM–0002 for IBM® Tivoli® License Manager version 1.1.1.
- v "IBM Tivoli License Manager, Warehouse [Enablement](#page-13-0) Pack, version 1.1, interim fix [1.1–TLM\\_WEP–0001"](#page-13-0) on page 8 provides important information about interim fix 1.1–TLM\_WEP–0001 for IBM Tivoli License Manager Warehouse Enablement Pack, version 1.1.
- v "Other useful [information"](#page-17-0) on page 12 provides other useful general information about using Tivoli products.

## **IBM Tivoli License Manager, Version 1.1.1, interim fix 1.1.1–TLM–0002**

This section provides important information about interim fix 1.1.1–TLM–0002 for IBM Tivoli License Manager version 1.1.1. This section is the most current information for the interim fix and takes precedence over all other documentation.

*Please review this section thoroughly before installing or using this interim fix.*

This section includes the following topics:

- "About this release"
- v "Installation, migration, upgrade, and [configuration](#page-8-0) information" on page 3

## **About this release**

This section includes the following topics:

- "Product fix history"
- "Backward [compatibility"](#page-7-0) on page 2
- v "Other [changes](#page-7-0) as a result of this interim fix" on page 2
- ["Additional](#page-7-0) information about the product" on page 2

#### **Product fix history**

This interim fix is the second interim fix to be issued for Tivoli License Manager, Version 1.1.1. It fixes the following APARs:

```
IY44786
IY46294
```
The following problems have been fixed:

## **For administration server Web interface**

v During the creation of a license, in the Manage License Settings panel you are asked to identify the target type. If you chose **Nodes**, but no nodes had yet been created or registered, an error was displayed, telling you of this fact, and offering you only the option to go back and change the setting. However, the license was created anyway, despite the error message.

<span id="page-7-0"></span>After you apply the interim fix, the GUI now tells you that a license has been successfully created without any targets. You can return to the license at a later time to assign the nodes and distribute the license.

When you created an account for the administration server, the GUI did not limit the length of the password you were asked to supply. However, if the password was longer than 8 characters, when you tried to log on the password was not accepted, and an error was given as if the password had been typed incorrectly.

After you apply the interim fix, the GUI now prevents you from creating an account with a password longer than 20 characters, and a 20-character password is allowed when you log on. Any characters can be used in the password.

## **For runtime server Web interface**

v When you created an account for the runtime server, the GUI did not limit the length of the password you were asked to supply. However, if the password was longer than 8 characters, when you tried to log on the password was not accepted, and an error was given as if the password had been typed incorrectly.

After you apply the interim fix, the GUI now prevents you from creating an account with a password longer than 20 characters, and a 20-character password is allowed when you log on.. Any characters can be used in the password.

## **For the agent**

- A socket problem has been resolved on Windows platforms.
- v Agents on Windows 98 and ME platforms can now use the self-update facility, which did not work prior to the interim fix.
- Solved a memory leak problem on the agent that was causing performance issues on Windows platforms.

## **Backward compatibility**

Interim fix 1.1.1–TLM–0001LA was superseded by this interim fix.

Dependencies:

IBM Tivoli License Manager, Version 1.1.1

## **Other changes as a result of this interim fix**

This interim fix creates a new file called *<INSTALL\_DIR>*/product.xml (where *<INSTALL\_DIR>* is the directory where Tivoli License Manager is installed), which keeps track of the current Tivoli License Manager version. Agents will have a new version number of 1.1.1.10; servers will remain at version 1.1.1.0.

The individual agents' software will be updated only when you enable the agent self-update facility in the agent configuration file, as described in the *IBM Tivoli License Manager: System Administrator's Guide*.

## **Additional information about the product**

The following additional information is supplied to assist you in the use of the product.

#### **Division query for installagent command**

The *IBM Tivoli License Manager: System Administrator's Guide* contains instructions on how to use the **installagent** command to deploy agents (in the chapter about the agent). In these instructions, where the *Division ID* parameter is discussed, an example SQL query is given that enables you to <span id="page-8-0"></span>extract a list of division IDs to use with this command. The SQL query unfortunately contained an error. The correct query is as follows:

db2 SELECT div.id division\_id, div.name division\_name, cus.name customer\_name FROM adm.division div, adm.customer cus WHERE div.customer\_id = cus.id AND cus.name = '*xxx*'

#### **Agent upgrading**

The following applies only when making an upgrade at version, release or modification level of the product, for example from version 1.1 to version 1.1.1. It does not apply when you upgrade the agent as a result of installing this interim fix.

After you have upgraded a runtime server you will need to enable the agent self-update parameter to upgrade the agents' software (see the chapter on the agent in the *IBM Tivoli License Manager: System Administrator's Guide* for details on how to do this). However, if you start upgrading agents on one upgraded runtime server, but those upgraded agents are also allowed to access a non upgraded runtime server, those agents will fail to obtain or pass license-related information when they try to contact the non upgraded runtime server. A license for the application to run will be granted or not depending on the setting of the Run offline parameter in the agent's configuration file; if the Run offline parameter is enabled, a license will be granted. In addition, an error will be logged in the agent's trace file, if the trace is enabled.

The same restrictions apply to new agents that have been deployed from an upgraded runtime server.

Thus, you need to plan to upgrade all your runtime servers in a short period of time, and to consider the following factors:

#### **Upgrade by divisions**

Depending on how you have designed your system topology, it is recommended that you upgrade all of the runtime servers belonging to one division at one time.

#### **Keep agent self-update disabled to avoid upgrading agents**

To prevent agents from being upgraded by their upgraded runtime server, keep the agent self-update parameter in the agent configuration file disabled, until all runtime servers are upgraded.

#### **Use scope setting to prevent access to non-upgraded runtime servers**

To prevent agents from accessing a runtime server that has not been upgraded, set the *scope* setting in the agent configuration file so that agents are limited to accessing only upgraded servers. This is easier to manage if you have upgraded your runtime servers by division. Change this setting sufficiently in advance for the runtime server to have downloaded the setting to the agents before you start the upgrade. The download wait period is defined in the same configuration file.

## **Installation, migration, upgrade, and configuration information**

This section includes the following topics:

- "Hardware and software [requirements"](#page-9-0) on page 4
- ["Installing](#page-9-0) the interim fix" on page 4
- ["Reverting](#page-10-0) to the previous version" on page 5

## <span id="page-9-0"></span>**Hardware and software requirements**

This section includes the following topics:

- "Supported platforms"
- "System requirements"

**Supported platforms:** Supported platforms at the time of the release are detailed in the *IBM Tivoli License Manager: Release Notes*. There are no known changes since the release. However, the list of supported platforms could change outside the release cycle. For the most recent information, consult the supported platforms matrix on IBM software support Web site, as follows:

#### [http:/www.ibm.com/software/support](http://www.ibm.com/software/tivoli/library/)

When you reach the Web site, select **Systems Management & Tivoli** from the **By category** list, and when the page displays, click **Supported Platforms**. Click the **Tivoli Platform and Database Support Matrix** link. You will be asked for your IBM registration ID and password.

**System requirements:** Hardware and software prerequisites are detailed in the Installing Tivoli License Manager chapter of the *IBM Tivoli License Manager: System Administrator's Guide*. There are currently no changes to the information included in the guide.

## **Installing the interim fix**

The following tells you how to install this interim fix. Once you have installed an interim fix, you cannot uninstall it automatically. For details of how to revert to the previous version see ["Reverting](#page-10-0) to the previous version" on page 5.

On every system where you have the administration server, the runtime server, or both, perform the following steps:

- 1. Log on to the system using an account with administration authority.
- 2. Ensure that WebSphere® Application Server is up and is running. If you apply the interim fix with the WebSphere Application Server not running, the interim fix might not be correctly installed.
- 3. If the system is running a Tivoli License Manager administration server, stop the server by issuing the command: *<INSTALL\_DIR>*/admin/cli/**srvstop**
- 4. If the system is running a Tivoli License Manager runtime server, stop the server by issuing the command: *<INSTALL\_DIR>*/runtime/cli/**srvstop**
	- **Note:** If either the administration or the runtime server, or both, are running while the interim fix is installed, the installation would take longer, as the interim fix installation process will stop the servers, and some errors will be logged. However the interim fix would be correctly applied.
- 5. To install the interim fix, run one of the following, depending on your platform:

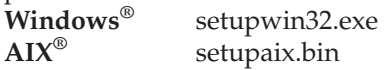

During the installation you will need to choose a valid directory where you want to back up the changed files. The default path is: *<INSTALL\_DIR>*/1.1.1\_TLM\_0002, where 1.1.1\_TLM\_0002 is a directory created by the backup process. This directory will subsequently referred to in this document as *<BACKUP\_DIR>*.

<span id="page-10-0"></span>In this directory you will find all the changed files in the same tree structure as they are in the product. To avoid any confusion with the product files, a tilde (~) has been suffixed to each file name in this directory.

The interim fix installation creates a file called product.xml in the *<INSTALL\_DIR>* directory. This file contains information about product and interim fix versions. An install.log file is also created in the *<INSTALL\_DIR>* directory if any error or warning is generated during the interim fix installation.

Any changes to the configuration files that you have made prior to installing this interim fix will be preserved by the install process.

- 6. Verify that the interim fix has been correctly installed, as follows:
	- a. Verify that the file product.xml stored in the *<INSTALL\_DIR>* directory specifies that the 'Ending Version' is '1.1.1.10'.
	- b. Verify that no errors have been logged in the install.log file in the *<INSTALL\_DIR>* directory.
	- c. Verify that the version number of the agents becomes '1.1.1.10' within a reasonable period of time. The agents will be upgraded automatically as each is contacted by its runtime server, but depending on the number of agents and the updateAgentPeriod setting, this process could take several days. The updateAgentPeriod setting is defined in the *<INSTALL\_DIR>*/runtime/conf/system.properties file.

To check the version, review the details of selected agents on the Web interface of the administration server. For details, see ″Reviewing and deleting agents″ in the section ″Managing components″ in *IBM Tivoli License Manager: License Administrator's Guide*. Alternatively, run the command **tlmagent –v** on the agent computer. The command is described fully in the section on agent commands in the *IBM Tivoli License Manager: System Administrator's Guide*.

- 7. After the interim fix is installed, the runtime server configuration parameter parm.useproxy is set to **n**. If you are using a proxy server between your runtime server and its agents, set this parameter to **y**. The parameter parm.useproxy is in the agent\_install.properties file in the *<INSTALL\_DIR>*/runtime/conf directory, and the only valid values are **y**, **Y**, **n** and **N**.
- 8. If the system has a Tivoli License Manager administration server installed, restart the server by issuing the command: *<INSTALL\_DIR>*/admin/cli/**srvstart**
- 9. If the system has a Tivoli License Manager runtime server installed, restart the server by issuing the command: *<INSTALL\_DIR>*/runtime/cli/**srvstart**

## **Reverting to the previous version**

The instructions for reverting to the previous version depend on which version of the WebSphere application server you are using, version 3.5 (see "Reverting to the previous version when WebSphere application server, version 3.5 is installed") or version 4.0.4/4.0.5 (see "Reverting to the previous version when [WebSphere](#page-12-0) [application](#page-12-0) server, version 4.0.4/4.0.5 is installed" on page 7).

**Reverting to the previous version when WebSphere application server, version 3.5 is installed:** The steps must be performed on all systems where the administration server, a runtime server, or both are installed, and are as follows:

1. Log on to the system with administration authority.

- <span id="page-11-0"></span>2. Stop the Tivoli License Manager servers from the WebSphere Application Console.
- 3. Copy the backed-up original files from the backup directories to their original locations. The files are listed below, and you must copy them from the backup directory (that you defined in step 5 on [page](#page-9-0) 4 of the install procedure) to the product's install directory, maintaining the same subdirectory structure, and removing the final tilde  $(\sim)$ . For example, copy *<BACKUP\_DIR>*/admin/conf/agent\_install.properties~ to *<INSTALL\_DIR>*/admin/conf/agent\_install.properties.

The files to be copied depend on which components are installed on the system where you want to revert to the previous version.

Administration server:

*<BACKUP\_DIR>*/admin/conf/agent\_install.properties~ *<BACKUP\_DIR>*/admin/setup/slm\_runtime.ear~

Runtime server:

*<BACKUP\_DIR>*/runtime/conf/agent\_install.properties~ *<BACKUP\_DIR>*/runtime/setup/slm\_runtime.ear~

4. Remove all the files in the following directories.

Administration server:

*<INSTALL\_DIR>*/admin/installedApp.ear

Runtime server:

*<INSTALL\_DIR>*/runtime/installedApp.ear

5. Uncompress the following files (use **WinZip** on Windows platforms and **jar –xvf** on AIX):

Administration server:

*<INSTALL\_DIR>*/admin/setup/slm\_admin.ear

Runtime server:

*<INSTALL\_DIR>*/runtime/setup/slm\_runtime.ear

This step extracts a number of files to a number of different directories/folders.

6. Create the following new temporary directories/folders:

Administration server:

*<INSTALL\_DIR>*/admin/installedApp.ear/temp

Runtime server:

*<INSTALL\_DIR>*/runtime/installedApp.ear/temp

7. Uncompress the following files into the corresponding temporary directories or folders created in step 6 (use **WinZip** on Windows platforms and **jar –xvf** on AIX):

Administration server:

*<INSTALL\_DIR>*/admin/installedApp.ear/slm\_admin.war

Runtime server:

*<INSTALL\_DIR>*/runtime/installedApp.ear/slm\_runtime.war

This step extracts a number of files into the temporary directory. The file that you are uncompressing was placed in this directory during step 5.

8. Remove the files that you have just uncompressed:

Administration server: *<INSTALL\_DIR>*/admin/installedApp.ear/slm\_admin.war Runtime server:

*<INSTALL\_DIR>*/runtime/installedApp.ear/slm\_runtime.war

<span id="page-12-0"></span>9. Rename the temporary directories or folders created in step 6 on [page](#page-11-0) 6, giving them the names of the files you have just deleted in step 8 on [page](#page-11-0) 6:

Administration server:

Rename the following file: *<INSTALL\_DIR>*/admin/installedApp.ear/temp

giving it the following name: *<INSTALL\_DIR>*/admin/installedApp.ear/slm\_admin.war

Runtime server:

Rename the following file: *<INSTALL\_DIR>*/runtime/installedApp.ear/temp

giving it the following name: *<INSTALL\_DIR>*/runtime/installedApp.ear/slm\_runtime.war

- 10. Remove the two, now empty, temporary directories or folders.
- 11. Start the Tivoli License Manager servers from the WebSphere Application Console.

**Reverting to the previous version when WebSphere application server, version 4.0.4/4.0.5 is installed:** The steps must be performed on all systems where the administration server, the runtime server, or both are installed, and are as follows:

- 1. Log on to the system with administration authority.
- 2. Stop the Tivoli License Manager servers from the WebSphere Application Console.
- 3. Copy the backed-up original files from the backup directories to their original locations. The files are listed below, and they must be copied from the backup directory (that you defined in step 5 on [page](#page-9-0) 4 of the install procedure) to the product's install directory, maintaining the same subdirectory structure, and removing the final tilde  $(\sim)$ . For example, copy

*<BACKUP\_DIR>*/admin/conf/agent\_install.properties~ to *<INSTALL\_DIR>*/admin/conf/agent\_install.properties.

The files to be copied depend on which components are installed on the system where you want to revert to the previous version.

Administration server:

*<BACKUP\_DIR>*/admin/conf/agent\_install.properties~ *<BACKUP\_DIR>*/admin/setup/slm\_runtime.ear~

Runtime server:

*<BACKUP\_DIR>*/runtime/conf/agent\_install.properties~ *<BACKUP\_DIR>*/runtime/setup/slm\_runtime.ear~

4. Run the following scripts to remove the directories containing the uncompressed .ear files. The script names depend on your operating system:

#### **Windows**

From a command prompt, run the following scripts:

Administration server:

*<INSTALL\_DIR>*/admin/setup/uninstallAdmin.bat

Runtime server:

*<INSTALL\_DIR>*/runtime/setup/uninstallRuntime.bat

<span id="page-13-0"></span>**AIX**

From any directory, run the following scripts:

Administration server: *<INSTALL\_DIR>*/admin/setup/uninstallAdmin.sh

Runtime server:

*<INSTALL\_DIR>*/runtime/setup/uninstallRuntime.sh

5. Run the following scripts to uncompress the backed-up .ear files in the backup directories and move them into the live directories. The script names depend on your operating system:

## **Windows**

From a command prompt, run the following scripts:

Administration server:

*<INSTALL\_DIR>*/admin/setup/installAdmin.bat

Runtime server:

*<INSTALL\_DIR>*/runtime/setup/installRuntime.bat

## **AIX**

From any directory, run the following scripts:

Administration server: *<INSTALL\_DIR>*/admin/setup/installAdmin.sh

Runtime server:

*<INSTALL\_DIR>*/runtime/setup/installRuntime.sh

6. Start the Tivoli License Manager servers from the WebSphere Application Console.

## **IBM Tivoli License Manager, Warehouse Enablement Pack, version 1.1, interim fix 1.1–TLM\_WEP–0001**

This section provides important information about interim fix 1.1–TLM\_WEP–0001 for IBM Tivoli License Manager Warehouse Enablement Pack, version 1.1. This section is the most current information for the interim fix and takes precedence over all other documentation.

*Please review this section thoroughly before installing or using this product.*

This section includes the following topics:

- v "About this release"
- v "Installation, migration, upgrade, and [configuration](#page-14-0) information" on page 9
- ["Documentation](#page-16-0) updates" on page 11

## **About this release**

This section includes the following topics:

- ["Product](#page-14-0) fix history" on page 9
- "Backward [compatibility"](#page-14-0) on page 9
- "Other [changes](#page-14-0) as a result of this interim fix" on page 9

## <span id="page-14-0"></span>**Product fix history**

This interim fix is the first interim fix to be issued for Tivoli License Manager Warehouse Enablement Pack, version 1.1.

The following problems have been fixed:

• Extraction of the Tivoli License Manager data for Tivoli Enterprise<sup>™</sup> Data Warehouse, was slow.

After you apply this interim fix the the speed of the process has improved.

v When an interim fix is applied to the agent code of Tivoli License Manager, the agent version number is changed to reflect the new interim fix level. However, agents with this new version were not being included in Tivoli Enterprise Data Warehouse reports.

After you apply this interim fix, the upgraded agents are included in the reports and are also shown at the GA level. This means that after the installation of this interim fix, the reports will show Tivoli License Manager version 1.1.1, but the agent will be at the maintenance level 1.1.1.10.

v Extraction of the Tivoli License Manager data for Tivoli Enterprise Data Warehouse, hung if the Tivoli License Manager environment in which it was being run had a large number of agents (for example, more than 1000).

After you apply this interim fix the problem no longer exists.

**Note:** You are recommended to install interim fix 1.1–TDW–0010LA on Tivoli Enterprise Data Warehouse.

#### **Backward compatibility**

No patches were superseded by this interim fix.

Dependencies:

Tivoli Enterprise Data Warehouse, version 1.1

**Note:** You are recommended to install interim fix 1.1–TDW–0010LA on Tivoli Enterprise Data Warehouse.

## **Other changes as a result of this interim fix**

This interim fix creates a new file called *<INSTALL\_DIR>* /apps/COD/v110/.installed/efix/.twh\_COD\_v1.1.0@efix\_0001.marker (where *<INSTALL\_DIR>* is the directory where Tivoli License Manager Warehouse Enablement Pack is installed), which identifies the current product version.

## **Installation, migration, upgrade, and configuration information**

This section includes the following topics:

- v "Hardware and software requirements"
- ["Installing](#page-15-0) the interim fix" on page 10
- ["Reverting](#page-16-0) to the previous version" on page 11

#### **Hardware and software requirements**

This section includes the following topics:

- ["Supported](#page-15-0) platforms" on page 10
- "System [requirements"](#page-15-0) on page 10

<span id="page-15-0"></span>**Supported platforms:** Supported platforms for Tivoli License Manager Warehouse Enablement Pack at the time of the release are as for Tivoli Enterprise Data Warehouse, and are detailed in the *IBM Tivoli Enterprise Data Warehouse: Release Notes*. There are no known changes since the release. However, the list of supported platforms could change outside the release cycle. For the most recent information, consult the supported platforms matrix on IBM software support Web site, as follows:

## [http:/www.ibm.com/software/support](http://www.ibm.com/software/tivoli/library/)

When you reach the Web site, select **Systems Management & Tivoli** from the **By category** list, and when the page displays, click **Supported Platforms**. Click the **Tivoli Platform and Database Support Matrix** link. You will be asked for your IBM registration ID and password.

**System requirements:** Hardware and software prerequisites are detailed in the *IBM Tivoli Enterprise Data Warehouse: Release Notes*. There are currently no changes to the information included in the guide.

## **Installing the interim fix**

The following tells you how to install this interim fix. Once you have installed an interim fix, you cannot uninstall it automatically. For details of how to revert to the previous version see ["Reverting](#page-16-0) to the previous version" on page 11.

In addition to the instructions given here, you can also look in the file wep\_patch.txt, which is included in the file 1.1-TDW-FP02.tar of the fix 1.1-TDW-FP02 that you can download from the IBM [Customer](http://www.ibm.com/software/sysmgmt/products/support/) Support Web site.

Perform the following steps to install the interim fix:

- 1. Log on to the system using an account with administration authority.
- 2. From the Tivoli Enterprise Data Warehouse console stop the active extract, transform, and load (ETL) processes.
- 3. Backup the following components before starting the interim fix installation (backup procedures are described in the chapter on maintaining Tivoli Enterprise Data Warehouse in *Installing and Configuring Tivoli Enterprise Data Warehouse*):
	- The Tivoli Enterprise Data Warehouse databases
	- The Tivoli Enterprise Data Warehouse application software on each system in your configuration. This will include the files for the application warehouse enablement packs, so those packs are also backed up
	- v Tivoli Presentation Services on the system where the Tivoli Enterprise Data Warehouse RPI component is installed, if that component has been installed.
- 4. Copy the interim fix file 1.1–TLM\_WEP–0001.tar to a temporary directory or folder.
- 5. Start a bash shell in the DB2 command window.
- 6. Extract the interim fix files using the following command: tar –xvf 1.1–TLM\_WEP–0001.tar
- 7. Run the command **%TWH\_TOPDIR%\install\bin\tedw\_wpack\_patchadm.sh** to create the twh\_app\_patcher.cfg configuration file in the temporary directory.
- <span id="page-16-0"></span>8. Edit the twh app patcher.cfg configuration file to complete the section marked ″USER SUPPLIED SECTION″. These are all the fields that you must fill in:
	- APP\_MEDIA\_DIR
	- PS\_HOME
	- DB2PASS
	- COPT\_CTRL\_DB2PASS
	- COPT\_CDW\_DB2PASS
	- v COPT\_MART\_DB2PASS

## **Notes:**

- a. PS\_HOME will appear in the list only if the RPI component is installed on this system.
- b. For APP\_MEDIA\_DIR, indicate the directory where the file twh install props.cfg is located, in this case the tedw apps  $et1\$ COD directory within the temporary directory.
- c. For a description of the fields, refer to the wep patch.txt file.
- 9. Rerun the command **tedw\_wpack\_patchadm.sh** to complete the installation of the interim fix.
- 10. Reboot the computer where you installed the interim fix.
- 11. Verify that the interim fix has been correctly installed, as follows:
	- a. Navigate to the directory *<INSTALL\_DIR>*/apps/COD/v110/etl/sql.
	- b. Verify that the following files have been upgraded: cod\v110\etl\sql\cod\_c05\_s010\_extract.db2 cod\v110\etl\sql\cod\_m05\_s010\_dimension.db2 cod\v110\etl\sql\cod\_m05\_s020\_dimension.db2 cod\v110\report\cod\_rpi\_export1.csv cod\v110\report\ cod\_rpi\_export3.csv cod\v110\report\cod\_rpi\_export2.csv cod\v110\report\ cod\_rpi\_export4.csv cod\v110\misc\cod\_after.sh cod\v110\misc\cod\_pre.sh (new file)

## **Reverting to the previous version**

The instructions for reverting to the previous version are as follows:

- 1. Log on to the system with administration authority.
- 2. From the Tivoli Enterprise Data Warehouse console stop the active ETL processes.
- 3. Restore all the files that you backed up in step 3 on [page](#page-15-0) 10 of the install procedure.
- 4. Reboot the computer where you installed the interim fix.

## **Documentation updates**

The documentation should make clear that the time period covered by the following reports is limited to a single day's worth of information:

- Data mart summary reports for installed IBM Tivoli License Manager agents
- Data mart summary reports for installed IBM Tivoli License Manager software products
- Data mart extreme reports for installed IBM Tivoli License Manager agents
- Data mart extreme reports for installed IBM Tivoli License Manager software products

## <span id="page-17-0"></span>**Other useful information**

This section contains the following general information that might have changed since these products were made available:

- v "Publications"
- ["Accessibility"](#page-19-0) on page 14
- ["Contacting](#page-19-0) software support" on page 14
- v ["Conventions](#page-19-0) used in this readme file" on page 14

## **Publications**

This section lists publications in the Tivoli License Manager library and related documents. It also describes how to access Tivoli publications online and how to order Tivoli publications.

## **Tivoli License Manager library**

The Tivoli License Manager library comprises the following books:

- v *IBM Tivoli License Manager: License Administrator's Guide*, GC23-4833 Provides support for using the Tivoli License Manager Web interfaces.
- v *IBM Tivoli License Manager: System Administrator's Guide*, GC23-4834 Provides information about planning, installing, and managing Tivoli License Manager.
- v *IBM Tivoli License Manager: Data Dictionary*, GC23-4835 Provides information about the Tivoli License Manager database.
- v *IBM Tivoli License Manager: Warehouse Enablement Pack Implementation Guide*, SC32-1244

Provides instructions and other information related to enabling the use of the Tivoli Enterprise Data Warehouse with Tivoli License Manager.

v *IBM Tivoli License Manager: Release Notes*, SC23-4848

Provides a summary of changes made in the latest release of Tivoli License Manager, documents known errors and workarounds, and includes information about any product changes that could not be included in the main documentation.

## **Related publications**

The following document also provides useful information:

v *IBM Tivoli Enterprise Data Warehouse: Release Notes*, GI11-0857

Provides a summary of changes made in the latest release of Tivoli Enterprise Data Warehouse, documents known errors and workarounds, and includes information about any product changes that could not be included in the main documentation.

The *Tivoli Software Glossary* includes definitions for many of the technical terms related to Tivoli software. The *Tivoli Software Glossary* is available, in English only, at the following Web site:

[http://www.ibm.com/software/library/](http://www.ibm.com/software/tivoli/library/)

Access the glossary by clicking the **Glossary** link on the left pane of the Tivoli software library window.

## **Accessing publications online**

The Tivoli License Manager documentation CD that was issued with version 1.1.1 of the product contains the publications that are in the product library, other than the *IBM Tivoli License Manager: Release Notes*. The format of the publications is PDF, HTML, or both. Since the creation of that CD, the *IBM Tivoli License Manager: Release Notes* has been placed on the Tivoli Software Information Center Web site. The Tivoli Software Information Center is located by using the following Web address:

<http://www.ibm.com/software/tivoli/library/>

Scroll down and click the **Product manuals** link on the left pane of the Tivoli software library window. In the Tivoli Technical Product Documents Alphabetical Listing window, click the IBM Tivoli License [Manager](http://publib.boulder.ibm.com/tividd/td/IBMTivoliLicenseManager1.1.1.html) link to access the product library at the Tivoli Information Center.

IBM posts publications for this and all other Tivoli products, as they become available and whenever they are updated, to this site.

**Note:** If you print PDF documents on other than letter-sized paper, select the option in Adobe Reader that ensures that the full dimensions of a letter-sized page print on the paper that you are using. Each version of Adobe Reader has different ways of selecting this option, so consult the documentation with your version.

## **Ordering publications**

You can order many Tivoli publications online at the following Web site:

<http://www.elink.ibmlink.ibm.com/public/applications/publications/cgibin/pbi.cgi>

You can also order by telephone by calling one of these numbers:

- In the United States: 800-879-2755
- In Canada: 800-426-4968

In other countries, see the following Web site for a list of telephone numbers:

<http://www.ibm.com/software/tivoli/order-lit/>

## <span id="page-19-0"></span>**Accessibility**

Accessibility features help users with a physical disability, such as restricted mobility or limited vision, to use software products successfully. With this product, you can use assistive technologies to hear and navigate the interface. You can also use the keyboard instead of the mouse to operate all features of the graphical user interface.

This product is operated using a Web browser, which has certain built-in accessibility features, and has been provided with specific shortcut keys for navigating the Web interface, starting tasks, and performing toolbar actions.

For additional information, see the Accessibility appendix in the *IBM Tivoli License Manager: License Administrator's Guide*.

## **Contacting software support**

If you have a problem with any Tivoli product, refer to the following IBM Software Support Web site:

<http://www.ibm.com/software/sysmgmt/products/support/>

If you want to contact software support, see the *IBM Software Support Guide* at the following Web site:

<http://techsupport.services.ibm.com/guides/handbook.html>

The guide provides information about how to contact IBM Software Support, depending on the severity of your problem, and the following information:

- Registration and eligibility
- Telephone numbers and e-mail addresses, depending on the country in which you are located
- Information you must have before contacting IBM Software Support.

## **Conventions used in this readme file**

This readme file uses the following typeface conventions:

**Bold**

- v Lowercase commands and mixed case commands that are otherwise difficult to distinguish from surrounding text
- Interface controls (check boxes, push buttons, radio buttons, spin buttons, fields, folders, icons, list boxes, items inside list boxes, multicolumn lists, containers, menu choices, menu names, tabs, property sheets), labels (such as **Tip:**, and **Operating system considerations:**)
- Column headings in a table
- Keywords and parameters in text

*Italic*

- v Citations (titles of books, diskettes, and CDs)
- Words defined in text
- Variables and values you must provide

#### Monospace

- v Examples and code examples
- v File names, programming keywords, and other elements that are difficult to distinguish from surrounding text
- v Message text and prompts addressed to the user
- Text that the user must type
- Values for arguments or command options

#### *<text>*

v Indicates a variable in a path name. For example in the path *<INSTALL\_DIR>*/admin/conf, *INSTALL\_DIR* depends on the location where you have installed the component, while /admin/conf is constant.

## <span id="page-22-0"></span>**Notices**

This information was developed for products and services offered in the U.S.A. IBM may not offer the products, services, or features discussed in this document in other countries. Consult your local IBM representative for information on the products and services currently available in your area. Any reference to an IBM product, program, or service is not intended to state or imply that only that IBM product, program, or service may be used. Any functionally equivalent product, program, or service that does not infringe any IBM intellectual property right may be used instead. However, it is the user's responsibility to evaluate and verify the operation of any non-IBM product, program, or service.

IBM may have patents or pending patent applications by covering subject matter in this document. The furnishing of this document does not give you any license to these patents. You can send license inquiries, in writing, to:

IBM Director of Licensing IBM Corporation North Castle Drive Armonk, NY 10504-1785 U.S.A.

For license inquiries regarding double-byte (DBCS) information, contact the IBM Intellectual Property Department in your country or send inquiries, in writing, to:

IBM World Trade Asia Corporation Licensing 2-31 Roppongi 3-chome, Minato-ku Tokyo 106, Japan

**The following paragraph does not apply to the United Kingdom or any other country where such provisions are inconsistent with local law**:

INTERNATIONAL BUSINESS MACHINES CORPORATION PROVIDES THIS PUBLICATION ″AS IS″ WITHOUT WARRANTY OF ANY KIND, EITHER EXPRESS OR IMPLIED, INCLUDING, BUT NOT LIMITED TO, THE IMPLIED WARRANTIES OF NON-INFRINGEMENT, MERCHANTABILITY OR FITNESS FOR A PARTICULAR PURPOSE.

Some states do not allow disclaimer of express or implied warranties in certain transactions, therefore, this statement might not apply to you.

This information could include technical inaccuracies or typographical errors. Changes are periodically made to the information herein; these changes will be incorporated in new editions of the publication. IBM may make improvements and/or changes in the product(s) and/or the program(s) described in this publication at any time without notice.

Any references in this information to non-IBM Web sites are provided for convenience only and do not in any manner serve as an endorsement of those Web sites. The materials at those Web sites are not part of the materials for this IBM product and use of those Web sites is at your own risk.

<span id="page-23-0"></span>IBM may use or distribute any of the information you supply in any way it believes appropriate without incurring any obligation to you.

Licensees of this program who wish to have information about it for the purpose of enabling: (i) the exchange of information between independently created programs and other programs (including this one) and (ii) the mutual use of the information which has been exchanged, should contact:

IBM Corporation 2Z4A/101 11400 Burnet Road Austin, TX 78758 U.S.A.

Such information may be available, subject to appropriate terms and conditions, including in some cases payment of a fee.

The licensed program described in this document and all licensed material available for it are provided by IBM under terms of the IBM Customer Agreement, IBM International Program License Agreement or any equivalent agreement between us.

Any performance data contained herein was determined in a controlled environment. Therefore, the results obtained in other operating environments may vary significantly. Some measurements may have been made on development-level systems and there is no guarantee that these measurements will be the same on generally available systems. Furthermore, some measurement may have been estimated through extrapolation. Actual results may vary. Users of this document should verify the applicable data for their specific environment.

Information concerning non-IBM products was obtained from the suppliers of those products, their published announcements or other publicly available sources. IBM has not tested those products and cannot confirm the accuracy of performance, compatibility or any other claims related to non-IBM products. Questions on the capabilities of non-IBM products should be addressed to the suppliers of those products.

This information contains examples of data and reports used in daily business operations. To illustrate them as completely as possible, the examples include the names of individuals, companies, brands, and products. All of these names are fictitious and any similarity to the names and addresses used by an actual business enterprise is entirely coincidental.

## **Trademarks**

The following terms are trademarks of International Business Machines Corporation in the United States, other countries, or both: AIX, DB2, IBM, the IBM logo, Tivoli, Tivoli Enterprise, and WebSphere.

Microsoft, Windows, Windows NT, and the Windows logo are registered trademarks, of Microsoft Corporation in the U.S. and other countries.

Other company, product, and service names might be trademarks or service marks of others.

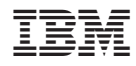

Program Number: 5724-D33